# Let's Code Blacksburg! Arduino Sensors and Robotics Workshop

v2015-04-28a\_tweeks

URL: https://github.com/LetsCodeBlacksburg/LCBB arduino-collision-bot

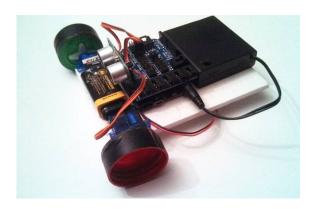

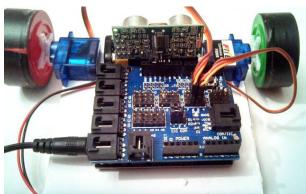

# 1. Build your collision avoidance bot:

- -one 6x4 piece of cardboard or foam board
- -one arduino microcontroller, mounted as shown
- -one ultrasonic sensor ("eyes"), DO NOT PLUG IN until step #2
- -two continuous rotating servos, mounted as shown
- -one battery holder w/on/off switch, mounted as shown
- -three bottle caps (for wheels and "rear dragger"), hot glued

#### **TA SIGN-OFF:**

WARNING: DO NOT POWER UP or plug in USB until TA has inspected, and sensor configuration code in step#2 has been uploaded to the arduino.

## 2. Upload sensor code "ping\_US-100\_sensor.ino" to Arduino & Test

- -Copy code from github account: https://github.com/LetsCodeBlacksburg/LCBB\_arduino-collision-bot
- -Start up Arduino program (after getting "blink") working
- -Paste ping US-100 sensor.ino into arduino
- -Compile (will not work yet). Get TA Sign-off:

TA SIGN-OFF:

**TA SIGN-OFF:** 

- -After sign-off, connect the ping sensor as shown using pins 10, 11, 12, 13 and GND on the sensor shield
- -Test sensor, using the serial console to witness the sensor range **TA SIGN-OFF**:

### 3. Connect the two servos to pin headers 5&6 on the sensor shield

- -Connect the servos (while unplugged/powered off)
- -Copy the "two-servos-test.ino" servo test code from github URL (above)
- -Test your servos and get TA sign-off: TA SIGN-OFF:

BOT CHALLENGE: Try to program your bot to move around to form a 2 foot x 2 foot square

| F | • |
|---|---|
|---|---|

### 4. Make Your Bot Smart - Combine Servo Code & Ping Sensor Code

-Combine the ping sensor and servo code to make your bot stop and avoid collisions.

| TA SIGN-( | OFF: |
|-----------|------|
|-----------|------|